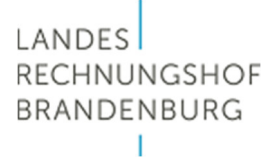

## Informationen zum Online-Bewerbungsverfahren mit INTERAMT

Wir freuen uns über Ihr Interesse an einer Beschäftigung beim Landesrechnungshof Brandenburg.

So bewerben Sie sich online:

Bitte registrieren Sie sich bei INTERAMT, um die notwendigen Angaben zu Ihrer Bewerbung komfortabel vornehmen zu können.

Nach der Registrierung können Sie Ihr **Bewerbungs-Profil** anlegen. Dadurch werden Ihre Bewerbungen weitgehend automatisch ausgefüllt.

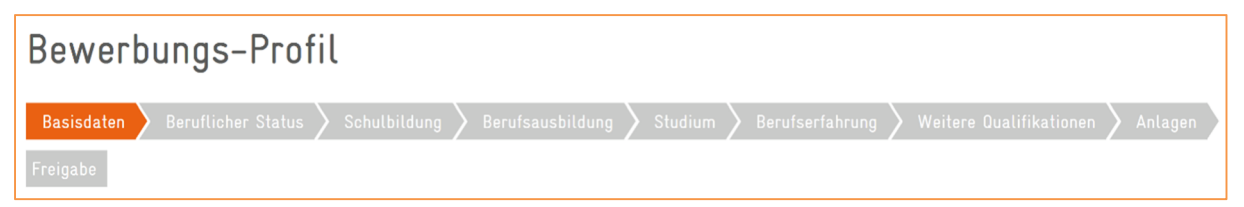

- 1. Klicken Sie auf **Mein INTERAMT** und auf **Bewerbungs-Profil**.
- 2. Füllen Sie die für Sie zutreffenden Felder in den Registerkarten **Basisdaten** bis **Weitere Qualifikationen** aus.
- 3. Unter **Anlagen** können Sie die für Bewerbungen benötigten Dokumente im PDF-Format hochladen.
- 4. Unter **Freigabe** haben Sie eine Reihe von Optionen, die Bewerbungsdaten zu nutzen. Beispielsweise können Sie ein PDF-Dokument Ihrer Bewerbungsmappe erzeugen und ausdrucken oder festlegen, ob Personalabteilungen von Arbeitgebern, die **INTERAMT**  nutzen, Ihre Bewerbungen auszugsweise und anonymisiert finden.

Mit Klick auf **Stellensuche** gelangen Sie nach der Eingabe der **Stellen-ID** direkt zu unserem Stellenangebot.

Am rechten Rand können Sie anschließend mit Klick auf den Button **Online bewerben** Ihre Bewerbung erstellen und online absenden.

Fehlt Ihnen im Moment die nötige Zeit, können Sie am rechten Rand auf den Button **Angebot merken** klicken und Ihre Bewerbung später erstellen und online absenden.

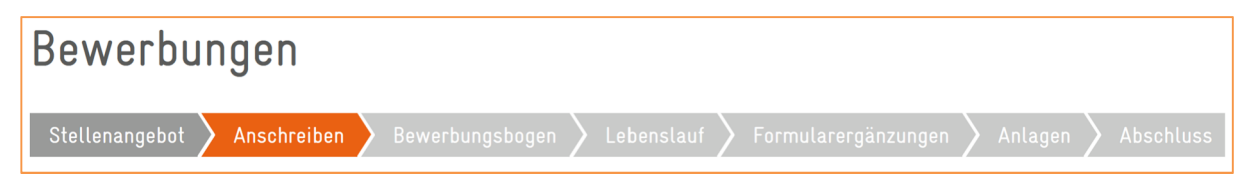

Wird ein **Anschreiben** gewünscht, haben Sie die Möglichkeit, dieses im Text-Editor zu verfassen oder aus einem Word-Dokument direkt zu importieren.

Für unseren **Bewerbungsbogen** können Sie per Mausklick auf die Daten aus Ihrem bereits ausgefüllten **Bewerbungs-Profil** übernehmen und Ergänzungen vornehmen.

Haben Sie alle Angaben gemacht, können Sie Ihre Bewerbung mit einem Klick auf den Button Online absenden an uns absenden. Über das weitere Vorgehen werden wir Sie nach der Sichtung der Bewerbungsunterlagen unterrichten.

Unterstützung bei der Bewerbung in INTERAMT finden Sie mit der Funktion **Hilfe**.

## **Wir freuen uns auf Ihre Bewerbung!**